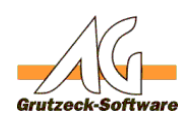

# **IBAN generieren aus Worhättelener Konto-Nr. und BLZ (Deutschland)**

## **Beschreibung:**

Das Hilfsmittel "IBAN generieren" erzeugt aus einer Konto-Nr. und Bankleitzahl (BLZ) eine gültige IBAN-Nummer.

Da sich die IBAN-Nummern jedoch in anderen Ländern anders zusammenstellen, kann dieses Hilfsmittel lediglich eine für Deutschland gültige IBAN-Nummer generieren.

## **Voraussetzung:**

Folgende Felder sind dafür erforderlich:

- Ein Feld vom Typ *Kontonummer* in dem die Konto-Nr. hinterlegt ist
- Ein Feld vom Typ *Bankleitzahl* in dem die BLZ hinterlegt ist

- Ein Feld vom Typ *IBAN* oder vom Typ *Text* in dem die generierte IBAN ausgegeben wird

(Der Datentyp IBAN steht erst ab der Version 1.21 zur Verfügung)

#### **Anwendung:**

Importieren Sie das Hilfsmittel "IBAN generieren.agtool" zu der gewünschten Adresstabelle.

In dieser Adresstabelle müssen die Felder, welche unter "Voraussetzung" gelistet sind, angelegt worden sein.

Notieren Sie sich die Bezeichnung der drei Felder aus der Spalte "Interner Name" um im Hilfsmittel diese zu übernehmen.

Bearbeiten Sie das Hilfsmittel in dem Sie dieses im Dialog "Hilfsmittel verwalten" selektieren und anschließend auf die Schaltfläche "Ändern" drücken. Dort können Sie die Bezeichnung des Hilfsmittels beliebig ändern (Titel & Kategorie). Wechseln Sie in den Reiter "Makro" und drücken Sie anschließend auf die Schaltfläche "**ändern**".

Im Makro-Editor (Dialog "Makro editieren") folgen Sie den dort beschriebenen Anpassungsvorgang.

Zum Schluss erstellen Sie eine Ansicht bzw. passen Sie eine bestehende Ansicht an und ergänzen diese um die notwendigen Felder.

Diese Ansicht muss natürlich der entsprechenden Adresstabelle zugeordnet sein, bei dem Sie das Hilfsmittel importiert haben.

#### **Hinweis:**

Beim Ausgabefeld für die generierte IBAN, können Sie als Datentyp IBAN (ab V1.21) oder Text verwenden.

Der Vorteil bei der Verwendung des Datentyps IBAN ist folgender:

- Wenn Sie die IBAN nicht über das hier beschrieben Hilfsmittel generieren, sondern manuell eintragen, wird automatisch überprüft ob diese eingegebene IBAN gültig ist. Diese Überprüfung ist im Gegensatz zu dem Hilfsmittel "IBAN generieren" für alle Länder, die ein IBAN-System verwenden, tauglich. Ausschlaggebend für die Ländererkennung und der damit verbundenen Gültigkeitsprüfung ist das zweistellige Länderkürzel am Anfang jeder IBAN z.B. für Deutschland "DE" oder für Seite  $\overline{1}$  / 2

**(c) 2021 Grutzeck Software GmbH <support@grutzeck.de> | 02.08.2021 13:57**

[URL: https://kb.grutzeck.de/content/13/184/de/iban-generieren-aus-vorhandener-konto\\_nr-und-blz-deutschland.html](https://kb.grutzeck.de/content/13/184/de/iban-generieren-aus-vorhandener-konto_nr-und-blz-deutschland.html)

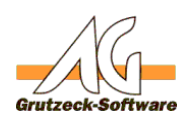

## Dänemark "DK" etc. **Hilfsmittel**

## **Installation:**

Das Hilfsmittel befindet sich in Ihrem Sample Verzeichnis von AG-VIP SQL (ab der Version 1.21) oder im Anhang dieses Artikels in Form einer Zip Datei.

## **Änderungslog:**

12.07.2013

Anhang um die Ansicht "Stammdaten Bankdaten" erweitert

Eindeutige ID: #1185 Verfasser: Peter Brandt [Grutzeck Software GmbH] Letzte Änderung: 2013-07-12 12:35